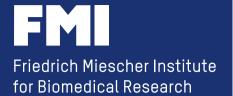

5/25/11

# Using Galaxy to provide Tools for the Analysis of diverse Local Datasets

6 Key Insights

Hans-Rudolf Hotz (hrh@fmi.ch)
Friedrich Miescher Institute for Biomedical Research
Basel, Switzerland

#### background

#### Friedrich Miescher Institute

- part of the Novartis Research Foundation
- affiliated institute of Basel University

#### 314 employees

(incl. 96 PhD students, 95 Post Docs)

#### **Epigenetics Growth Control Neurobiology**

(8 research groups)

(7 research groups)

(8 research groups)

#### **Technology Platforms**

Computational Biology – Cell Sorting – Imaging and Microscopy – Functional Genomics – Histology – Mass Spectrometry – Protein Structure

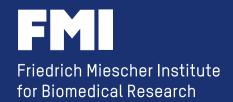

#### background

we have been using Galaxy since early 2008 initially to provide access to a local BioMart database

fall 2009: providing access to our NGS pipeline see my talk at last year's Galaxy conference

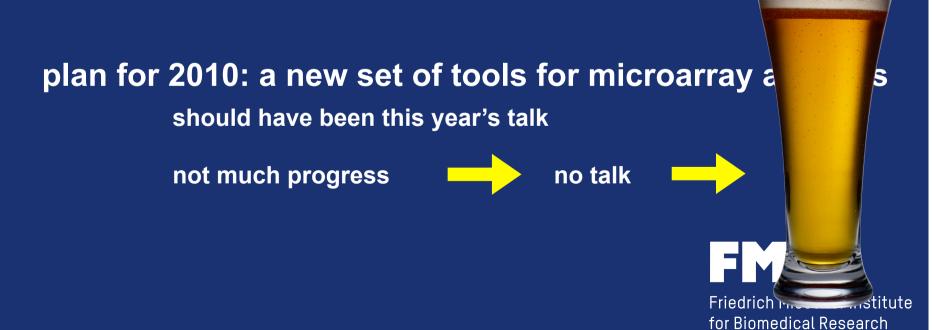

We are hoping that you can add to the conference by discussing how you have used and/or extended Galaxy in novel and/or widely useful ways. You have had a local installation of Galaxy for far longer than most places (3+ years?), and that longterm view may also have led to some key insights.

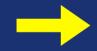

#### 6 Key Insights

- all based on our experience (and topics discussed on [galaxy-dev])
- 4 about accessing local data

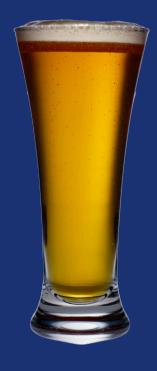

## Key Insight 1 use Galaxy for the right job .....and set up your Galaxy server according your needs

who is going to use Galaxy?

(who is going to use it in the future?)

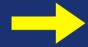

include the requested tools

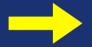

set up the right hardware

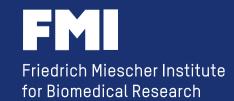

Key Insight 1 use Galaxy for the right job
.....and set up your Galaxy
server according your needs
.....but don't use it just for
yourself!

"Galaxy = bringing developers and biologists together. Reproducible science is our goal."

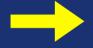

Don't add your crazy tool (only you understand how to use it)

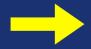

Keep it simple!

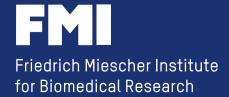

As long as you can run it on the command line, you can incorporate it into Galaxy.

....and don't blame Galaxy, if your crazy tool doesn't work. You can always write a wrapper.

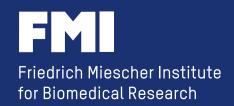

Example: How do you access a local MySQL DB containing microarray annotation?

a quote from a recent discussion:

"conveyor belt captain' has this excellent RDB module to directly connect to a MySQL DB - why is there no such thing in Galaxy?"

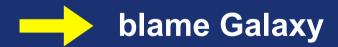

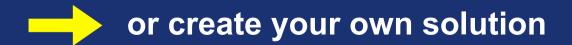

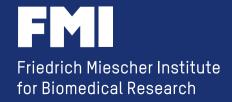

Example: How do you access a local MySQL DB containing microarray annotation?

talk to your user and find out what information will actually be asked for

write a little Perl script using DBI

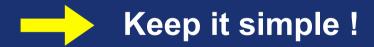

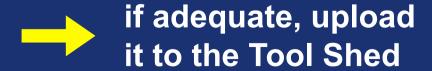

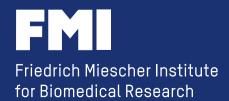

Example: How do you access a local MySQL DB containing microarray annotation?

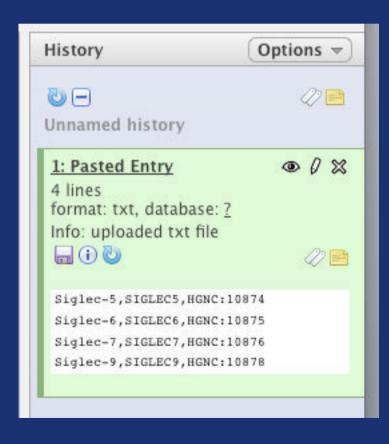

fetching affylds for a list of gene symbols

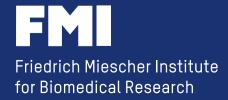

Example: How do you access a local MySQL DB containing microarray annotation?

| select col              | mn with HGNC/MGI symbols: |  |
|-------------------------|---------------------------|--|
| c2                      |                           |  |
| Delimited               | by:                       |  |
| Comma                   |                           |  |
| From:                   |                           |  |
| 1: Pasteo               | Entry 💠                   |  |
| Affy Chip:              |                           |  |
| <ul><li>HuGen</li></ul> | 2-1_0-st-v1               |  |
| MoGen                   | e-1_0-st-v1               |  |
| OHG-U1                  | 33A                       |  |

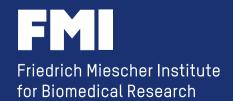

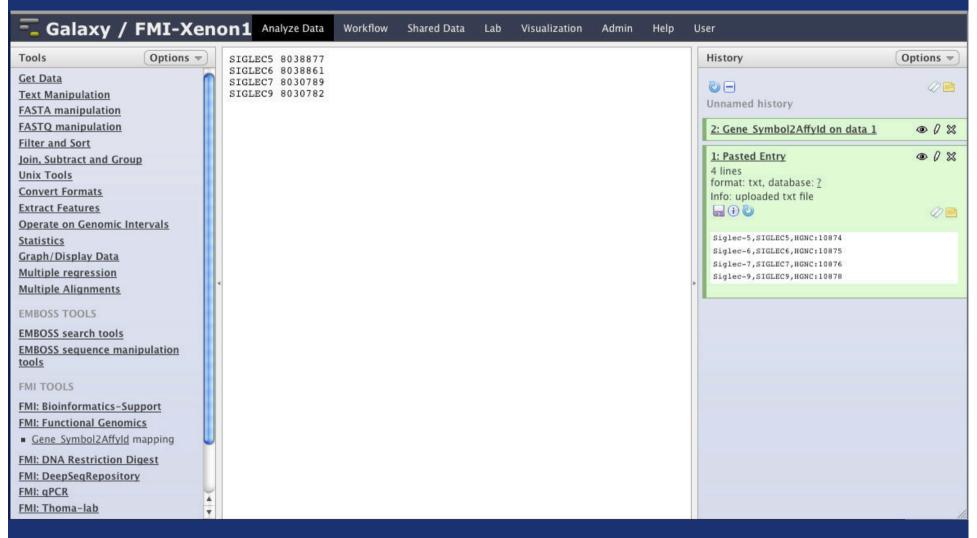

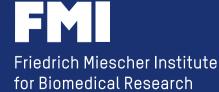

a quote from a bioinformatics mailing list:

"We don't want to use Galaxy because it produces to much data"

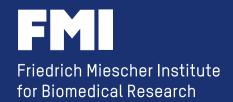

a simple NGS workflow

- your famous aligner
- your famous extract tool

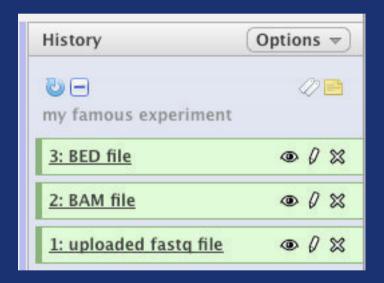

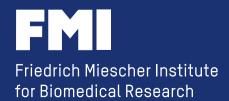

#### make use of the Galaxy libraries

"Link to files without copying into Galaxy"

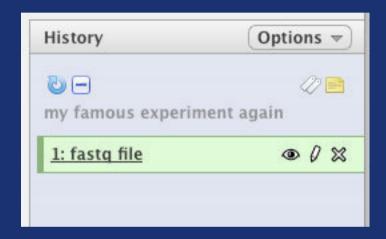

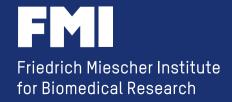

#### do you really need to store the data in Galaxy?

- do you need the result as a new history item?
- does your tool require a Galaxy history item as input?

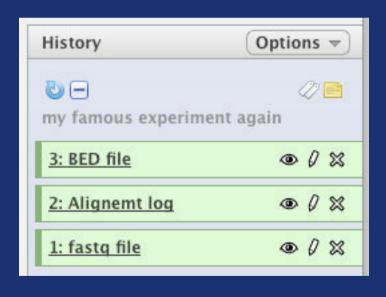

- the 'famous aligner' has a wrapper storing the BAM file in the central NGS repository and creating just a log file for Galaxy
- your 'famous extract tool' has a wrapper providing the information about the location of the NGS repository

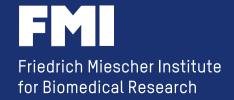

storing data outside of Galaxy makes it easier to share with non-Galaxy users

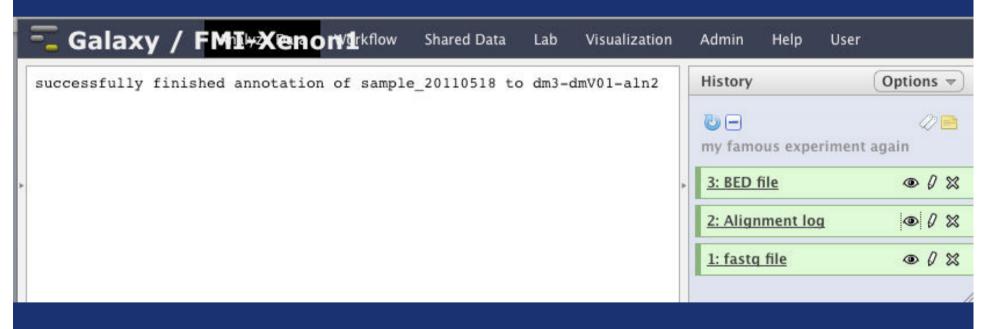

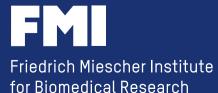

```
successfully finished annotation of
sample_20110518 to dm3-dmV01-aln2
```

#### and now the command line geek can do

```
[geek@xenon1 ~]$ extractData.pl -f -s p -m
100 -i mySampleId_20110518 dm3-dmV01-aln2
genome |frag2bed.pl -t -q -U - | head -5
track name='mySampleId_20110518'
chr2L 10493 10528 sq39319 1 +
chr2L 10736 10764 sq74484 1 +
chr2L 11442 11477 sq1340 1 +
chr2L 13799 13834 sq84955 1 +
[geek@xenon1 ~]$
```

#### command line

```
extractData.pl -f -s p -m 100 -i
mySampleId_20110518 dm3-dmV01-aln2 genome |
frag2bed.pl -t -q -U -
```

#### Galaxy tool definition file

```
#elif ($summary.mode=="bed")#extractData.pl
-f $strand $maxhits $ignCnts
$sampleSelect.sampleId $genome-$annot-aln2
genome | frag2bed.pl -t -q $summary.ucsc -
> $output
```

#### Key Insight 4 Galaxy is able to use data outside of ~/database/files/

previous example:

mySampleId 20110518

```
[geek@xenon1 ~]$ ls /NGS/common samples/
mySampleId 20110505
mySampleId 20110509
mySampleId 20110518
[geek@xenon1 ~]$
```

directory listing in the repository

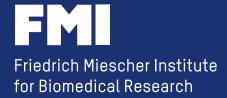

### Key Insight 4 Galaxy is able to use data outside of ~/database/files/

directory listing in Galaxy

| ı |                                                |  |  |
|---|------------------------------------------------|--|--|
|   | Select samples                                 |  |  |
|   | Available samples: Select All Unselect All     |  |  |
|   |                                                |  |  |
|   | mySampleId_20110417 (dm3 : dmV01)              |  |  |
|   | mySampleId_20110426 (dm3 : dmV01)              |  |  |
|   | mySampleId_20110505 (dm3, hg18 : dmV01, hgV01) |  |  |
|   | mySampleId_20110509 (dm3 : dmV01)              |  |  |
|   | mySampleId_20110518 (dm3 : dmV01)              |  |  |
|   |                                                |  |  |

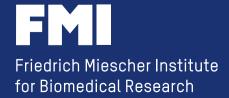

### Key Insight 4 Galaxy is able to use data outside of ~/database/files/

use "dynamic\_options"

```
...
<code file="NGS_code.py" />
```

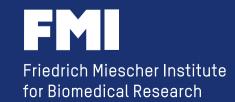

### Key Insight 4 Galaxy is able to use data outside of ~/database/files/

"NGS\_code.py"

```
sampleDir = "/NGS/common_samples/"

def ds_samples():
    """List available deepseq samples"""
    l = os.listdir(sampleDir)
    l.sort()
    samples = [(s,s,False) for s in l
if os.path.isdir(sampleDir + s)]
    return samples
```

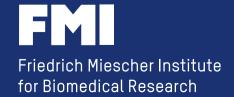

#### **Key Insight 5** there is privacy in Galaxy

if you enforce log-in, you can use one of the pre-defined variables:

```
$userEmail
($_user_email__)
```

```
<command interpreter="perl">
   access_data.pl $dir $userEmail $output
</command>
```

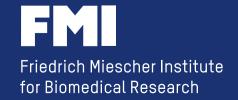

#### **Key Insight 5** there is privacy in Galaxy

"access\_data.pl"

```
my $priv user = "geek\@fmi.ch";
my file = ARGV[0];
my \$user = \$ARGV[1];
unless ($user eq $priv user) {
  print "you don't have access to this data";
  exit; }
open (FILE, "$file");
```

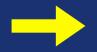

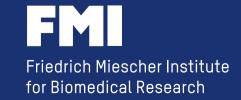

### **Key Insight 6** you can change the hardware of a production server

http://galaxy.fmi.ch
(only visible within the FMI)

- external authentication
- MySQL
- 'April 8th' changeset
- server is used for Galaxy and individual logins

- virtual server
- 4 cores
- **32GB RAM**
- python 2.5.2
- storage via NFS

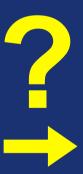

- real server
- four quad-core Intel X7350
- 128GB RAM
- python 2.6.5
- direct attached storage

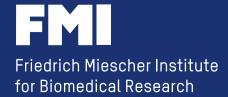

Key Insight 6 you can change the hardware of a production server, as long as you keep the 'database/' directory and the SQL DB in sync.

this might sound trivial

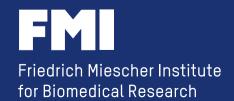

#### **Key Insight 6** you can change the hardware

#### this might sound trivial:

- make a copy of the MySQL DB
- copy the complete galaxy directory to the new server (make sure you keep the path)
- point the new galaxy server to the MySQL DB copy and start it
- -> due to the higher Python version, news eggs were downloaded
- -> all python code was re-compiled
- test the new server (while the old one is still in use)
- stop the old server
- rsync ~/galaxy\_dist/database/files/
- point the new galaxy server to the 'live' MySQL DB and re-start it

actually, it is trivial!

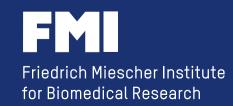

#### **Summary**

use Galaxy for the right job

everything is possible in Galaxy

Galaxy can help you reducing the storage requirements

Galaxy is able to use data outside of ~/database/files/

there is privacy in Galaxy

you can change the hardware

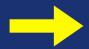

Keep it simple!

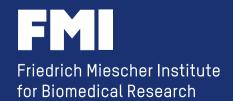

#### **Summary**

Mission running a Bioinformatics Helpdesk

**Vision** I don't have to do anything

**Strategy** Use Galaxy!

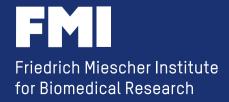

#### **Acknowledgment**

#### **Computational Biology**

- Michael Stadler

#### **Functional Genomics**

- Tim Roloff

#### IT Support

- Thomas Übermeier

....and all the people from the "Galaxy"

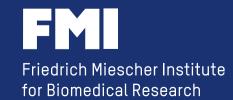